### **OPTION 1 - If you ALREADY have the Microsoft Teams App installed on your computer**

#### **STEP 1 - Click on the below link:**

[https://teams.microsoft.com/l/meetup](https://teams.microsoft.com/l/meetup-join/19%3ameeting_Zjc4NTUwZGEtMzRlOC00MzU4LWFkMGMtNzI3MzMzNGVhYjJl%40thread.v2/0?context=%7b%22Tid%22%3a%22cb3b0d1e-24fb-4847-ba48-2f5e7c2b9b23%22%2c%22Oid%22%3a%22497fdc34-6c36-41ee-98f4-a31ce2feccf8%22%7d)join/19%3ameeting\_Zjc4NTUwZGEtMzRIOC00MzU4LWFkMGMtNzI3MzMzNGVhYjJl%40thread.v2/0?context=%7b%22Tid%22%3a%22cb3b0d [1e-24fb-4847-ba48-2f5e7c2b9b23%22%2c%22Oid%22%3a%22497fdc34-6c36-41ee-98f4-a31ce2feccf8%22%7d](https://teams.microsoft.com/l/meetup-join/19%3ameeting_Zjc4NTUwZGEtMzRlOC00MzU4LWFkMGMtNzI3MzMzNGVhYjJl%40thread.v2/0?context=%7b%22Tid%22%3a%22cb3b0d1e-24fb-4847-ba48-2f5e7c2b9b23%22%2c%22Oid%22%3a%22497fdc34-6c36-41ee-98f4-a31ce2feccf8%22%7d)

The following window will open in your browser:

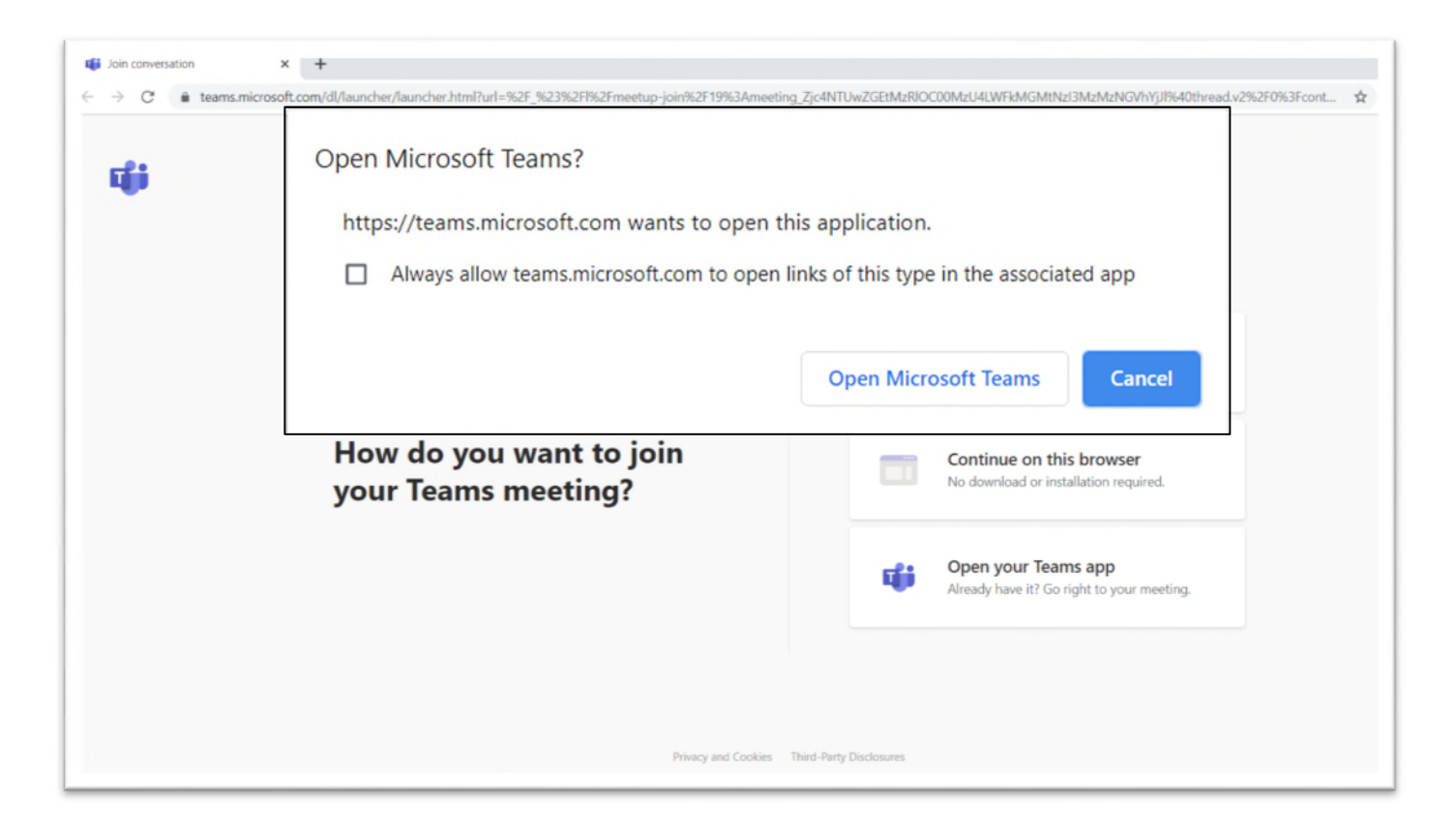

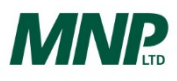

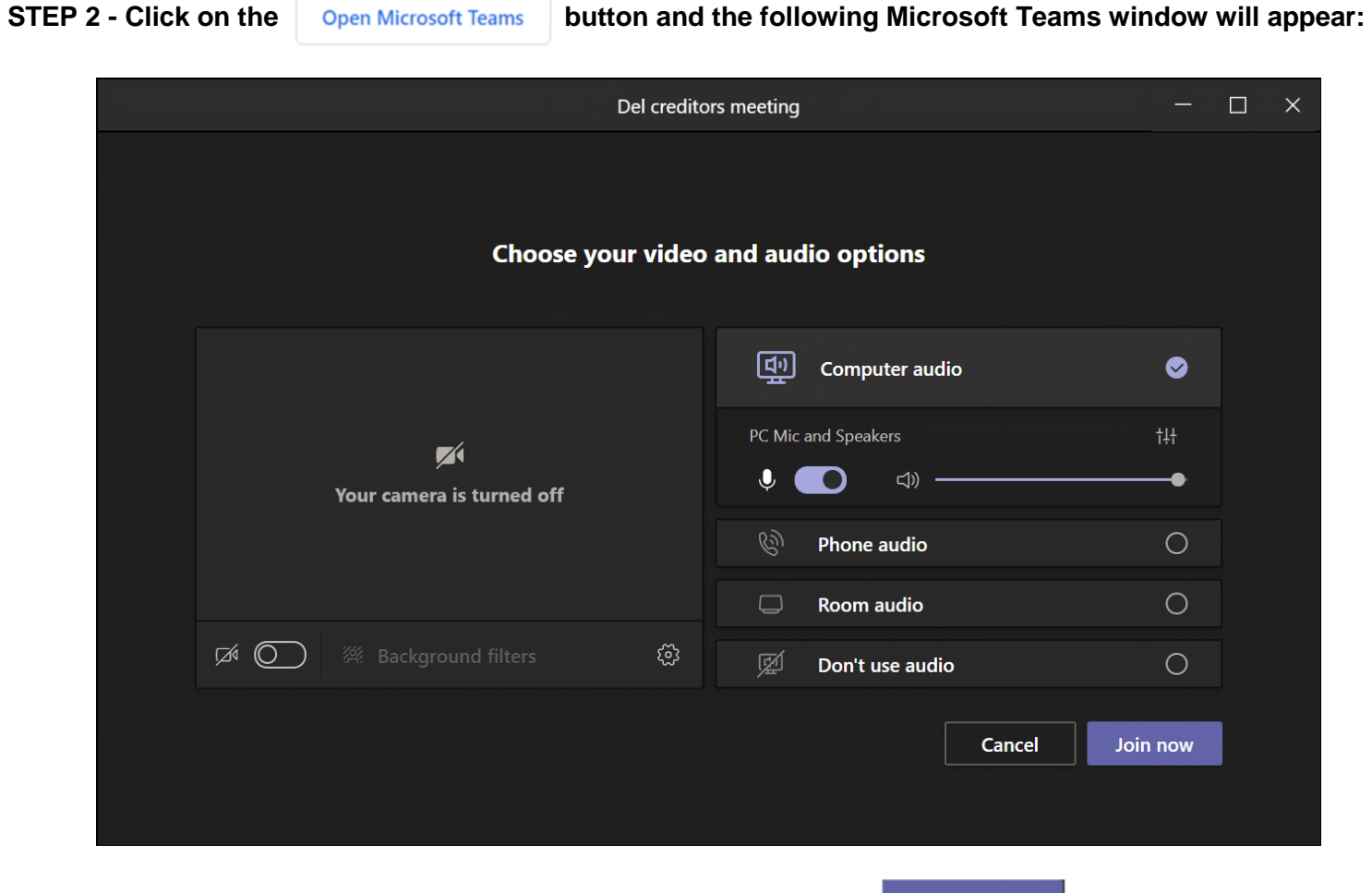

**SETP 3 - Select the desired video and audio settings, then click the bution now button to join the meeting** 

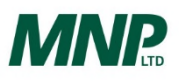

### **OPTION 2 - If you DO NOT have the Microsoft Teams App installed on your computer**

#### **STEP 1 - Click on the below link:**

[https://teams.microsoft.com/l/meetup-](https://teams.microsoft.com/l/meetup-join/19%3ameeting_Zjc4NTUwZGEtMzRlOC00MzU4LWFkMGMtNzI3MzMzNGVhYjJl%40thread.v2/0?context=%7b%22Tid%22%3a%22cb3b0d1e-24fb-4847-ba48-2f5e7c2b9b23%22%2c%22Oid%22%3a%22497fdc34-6c36-41ee-98f4-a31ce2feccf8%22%7d)

join/19%3ameeting\_Zjc4NTUwZGEtMzRIOC00MzU4LWFkMGMtNzI3MzMzNGVhYjJl%40thread.v2/0?context=%7b%22Tid%22%3a%22cb3b0d [1e-24fb-4847-ba48-2f5e7c2b9b23%22%2c%22Oid%22%3a%22497fdc34-6c36-41ee-98f4-a31ce2feccf8%22%7d](https://teams.microsoft.com/l/meetup-join/19%3ameeting_Zjc4NTUwZGEtMzRlOC00MzU4LWFkMGMtNzI3MzMzNGVhYjJl%40thread.v2/0?context=%7b%22Tid%22%3a%22cb3b0d1e-24fb-4847-ba48-2f5e7c2b9b23%22%2c%22Oid%22%3a%22497fdc34-6c36-41ee-98f4-a31ce2feccf8%22%7d)

#### The following window will open in your browser:

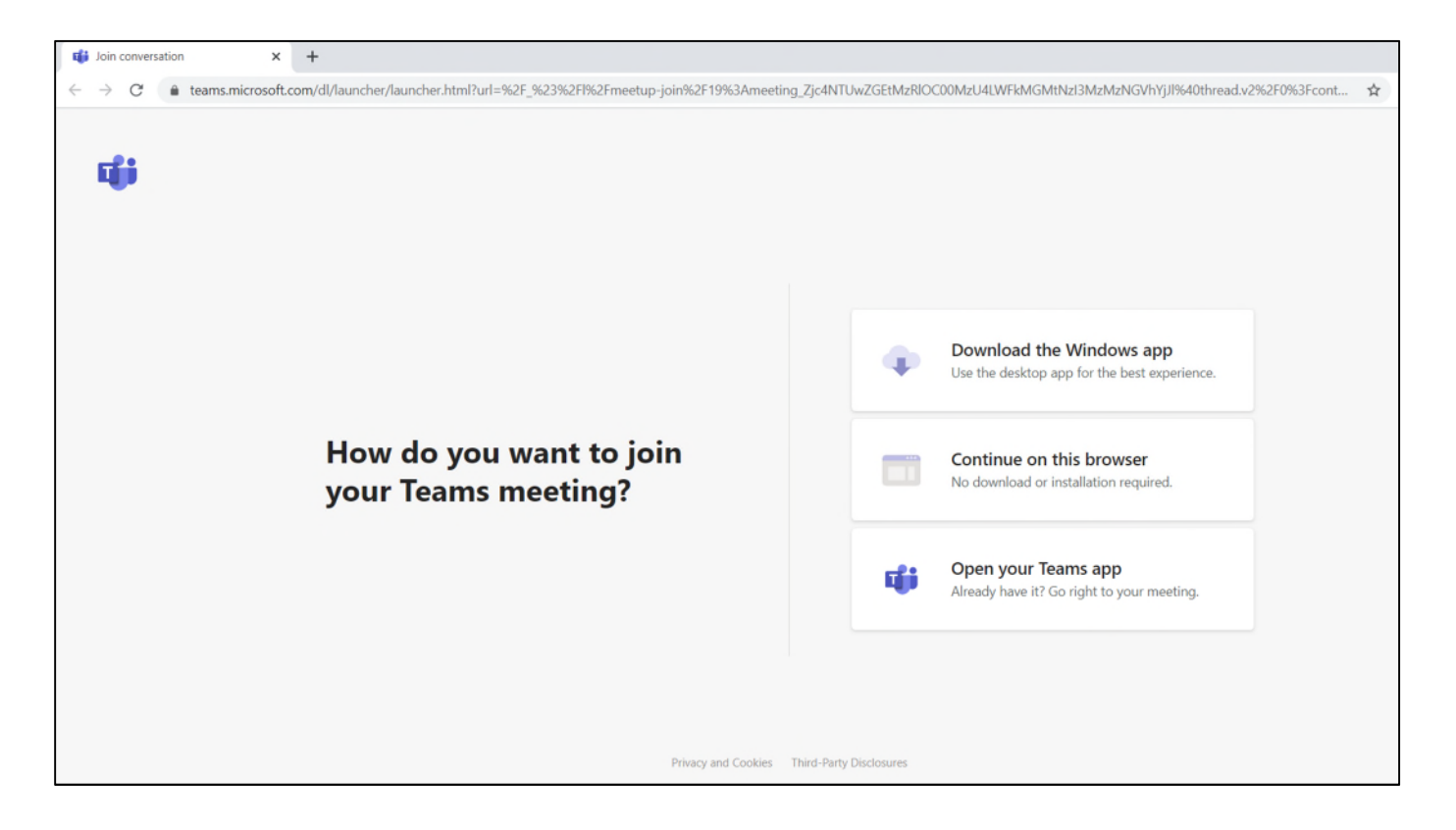

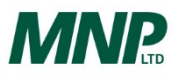

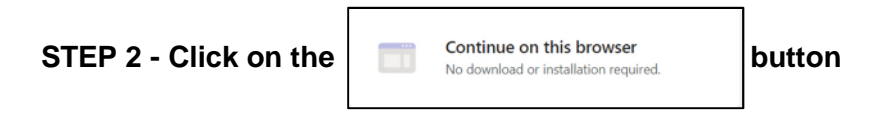

The following window will appear in your browser:

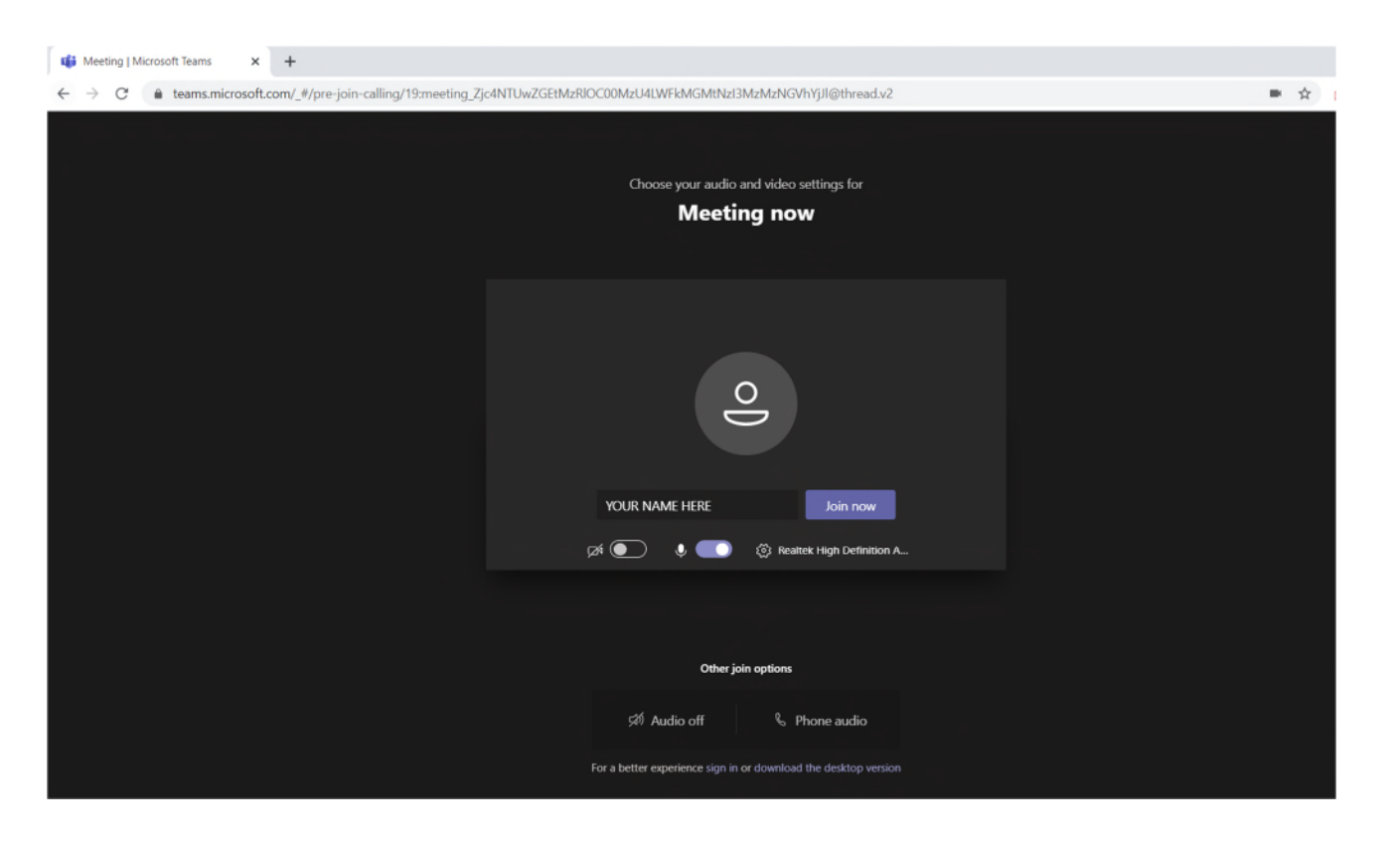

**STEP 3 - Enter your name (if not already populated) and select desired video and audio settings, then click the** button **button to join the meeting** 

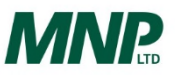

### **OPTION 3 – By Telephone (Audio Only)**

Outside of Canada: +1 587-747-4334 Toll Free: (877) 252-9279

Phone Conference ID: 152 532 497#

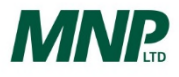